<u> A BELLA DE LA BARBATA DE LA BILITA</u> 35012932-01

## HD-WLU3/R1 シリーズの仕様

## 最新の製品情報や対応するパソコンについては、カタログまたはインターネットホームページ (buffalo.jp) を参照してください。

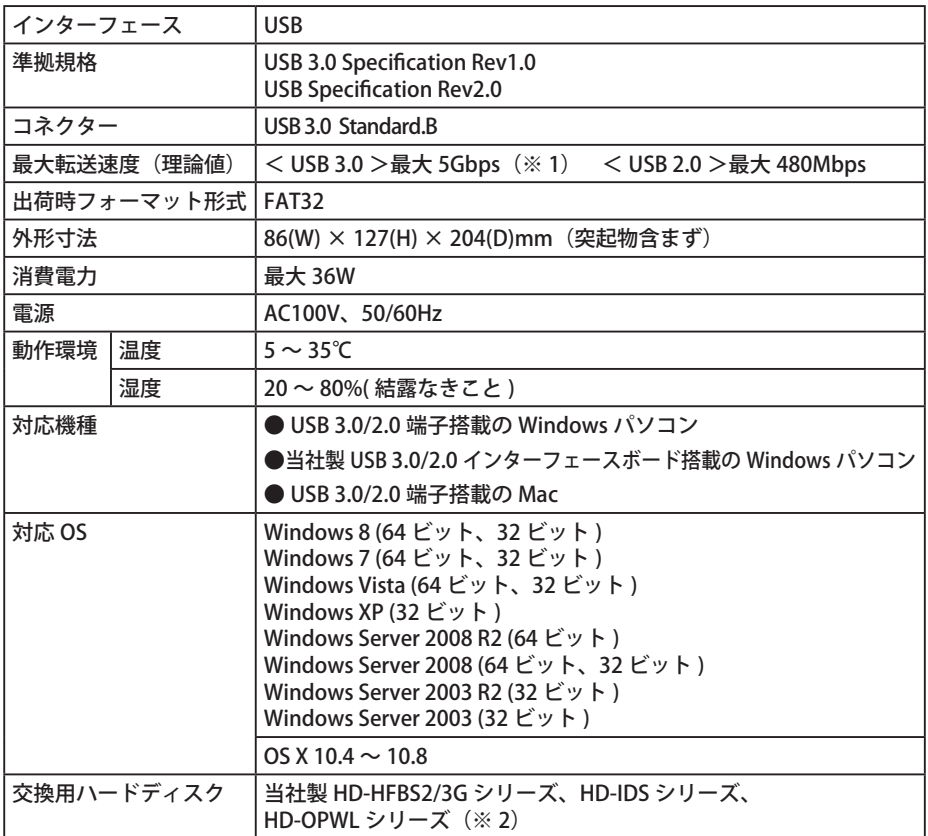

※ 1 本製品を、USB 3.0 で規定されている SS モード(最大転送速度 5Gbps)で使用するには、当社製 USB 3.0 インターフェース (または USB 3.0 に対応したパソコン本体)が必要です。

※ 2 ハードディスクを交換する場合は、故障したハードディスクと同じまたはそれ以上の容量のハードディ スクをご用意ください (例: HD-WL2TU3/R1 の場合、HD-ID1.0TS (1TB) をご用意ください)。

## ● 本製品のドライバーがインストールされると、「デバイス マネージャ】(※)に次のデバイス が追加されます。

※「デバイス マネージャ〕は次の方法で表示できます。

・Windows 8

スタート画面で「デスクトップ〕を選択→カーソルを右上端に移動 ( タブレットでは画面右端を左にス ライド)して「設定]を選択→「PC 情報]を選択→「デバイスマネージャー]を選択

・Windows 7 / Vista / Sever 2008 R2 / Sever 2008 「スタート〕をクリック→「コンピュータ]を右クリック→ [ 管理 ] をクリック→ 「続行するにはあなた の許可が必要です」と表示されたら [ 続行 ] をクリック→ [ デバイスマネージャ 1 をクリック

・Windows XP / Sever 2003 R2 / Sever 2003

[スタート]をクリック→ [マイコンピュータ]を右クリック→ [管理]をクリック→ [デバイス マネー ジャ] をクリック

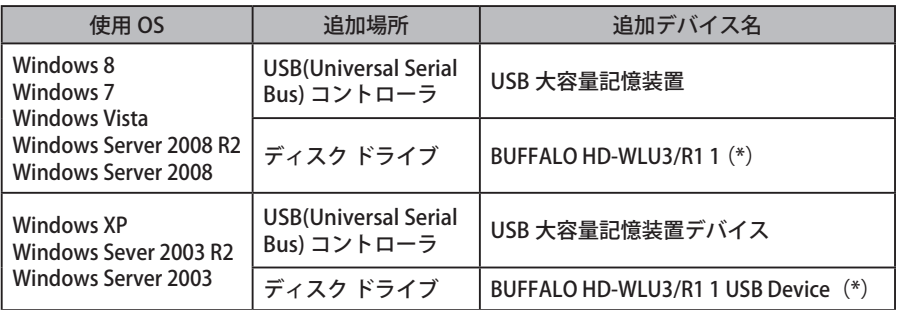

(\*) 通常モードでお使いの場合は、「BUFFALO HD-WLU3/R1」に続いて 2 つの数字が追加され ます。